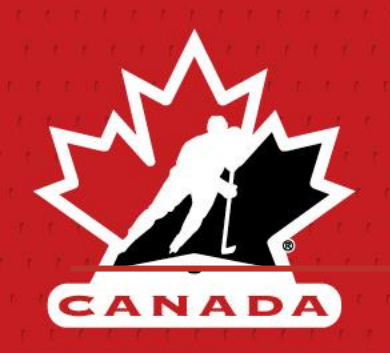

# **HCR 3.0 - Newsletter**

October 8, 2021

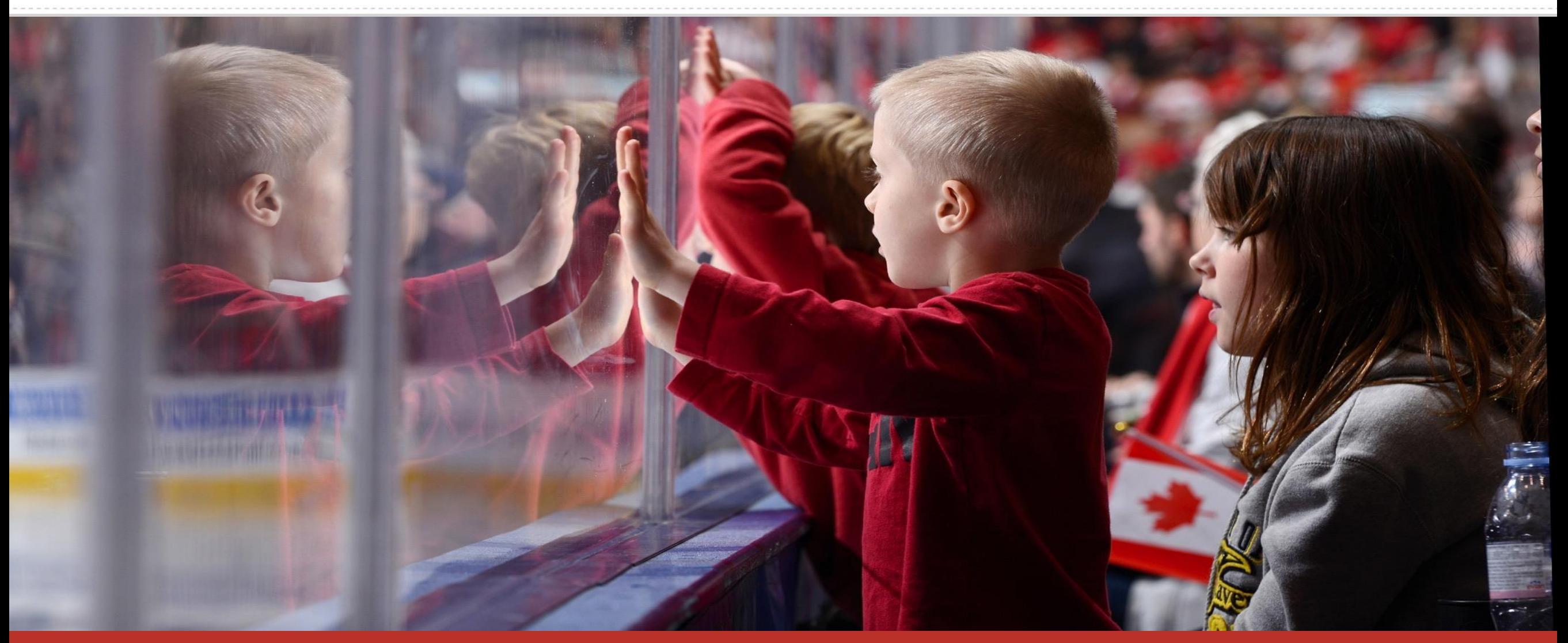

"Lead, Develop and Promote Positive Hockey Experiences."

# **HCR 3.0 Update**

Key Topics

Improvements

Upcoming Deployments

Drop-in Training

HCR 3.0 Stats

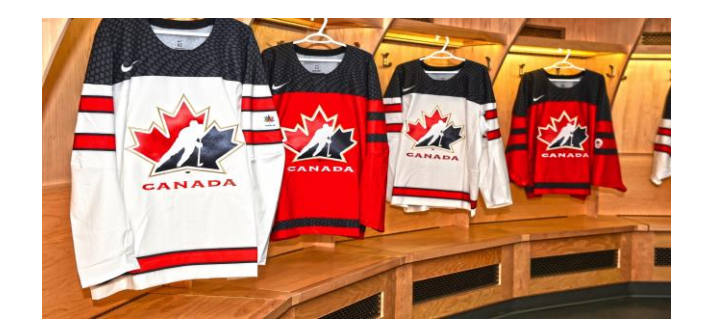

#### Key Topics in this Newsletter

- MY ACCOUNT Waivers
- REGISTRATION Convert a Manual Transaction to Online Payment
- REGISTRATION Override for Over/Under-age Registrations
- MEMBER Transaction Tab
- MEMBER Suspensions Permission Based Only
- TEAMS PDF Roster
- TEAMS Automatically Transfer Permission Based Only
- CLINICS Cancel a Clinic Registration
- CLINICS Transfer to Another Clinic

#### Key Links and Contacts

- HCR 3.0 User Guide
- HCR 3.0 Support
- New Frequently Asked Questions
- Roles and Permissions Coming Soon

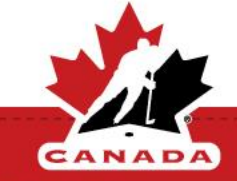

#### **MY ACCOUNT - Waivers**

If a member has unsigned waivers, a warning message will now appear when they sign into My Account.

This warning will appear for each invoice with unsigned waivers.

To sign the waivers, click on the Sign Waivers and it will take you through the signing process.

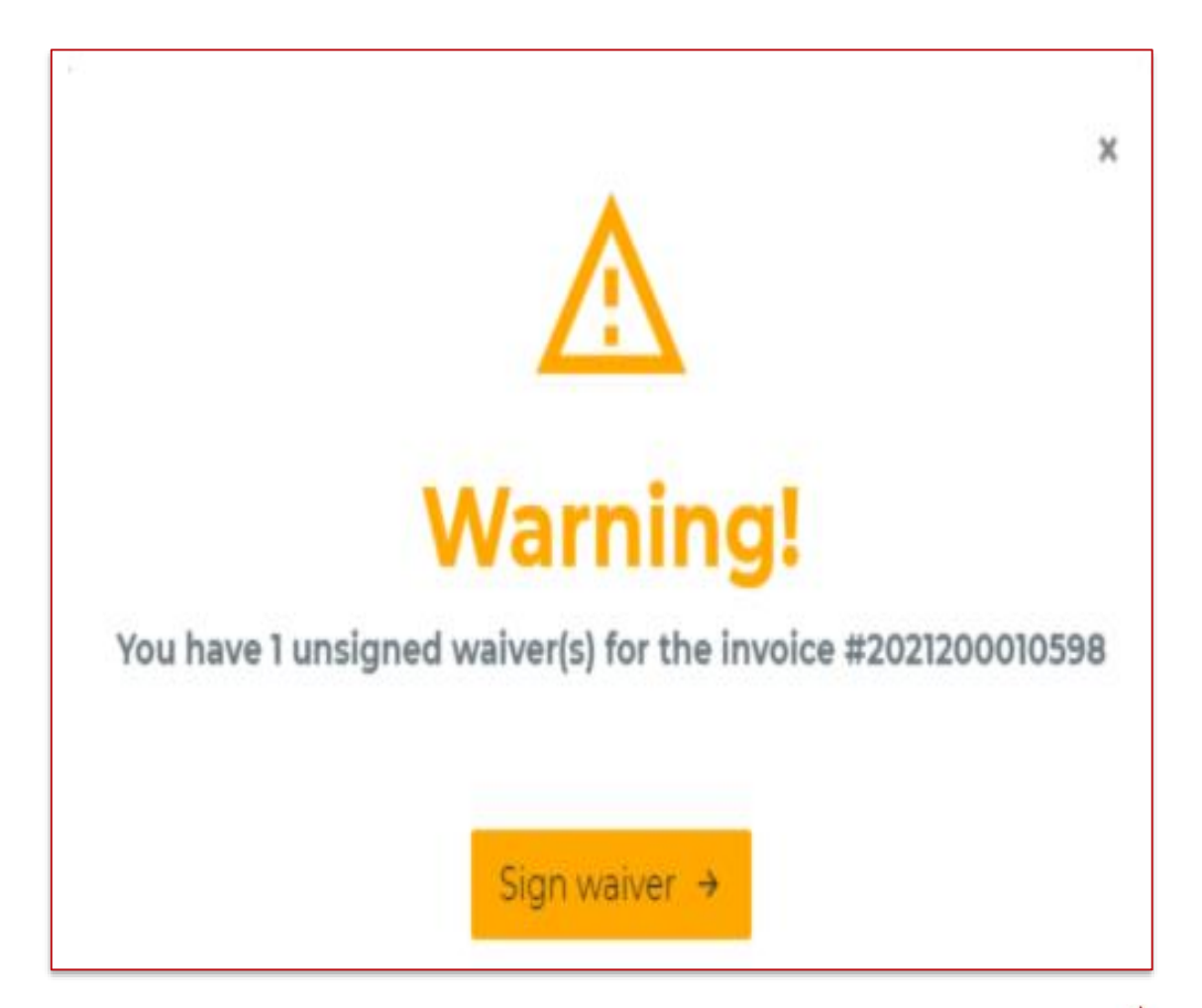

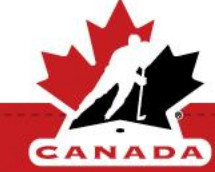

### **REGISTRATION - Convert a Manual Transaction to Online Payment**

Unpaid manual registrations can now be converted into online payments allowing parents to pay by credit card through My Account.

**To convert the transaction:** Select convert to transactional from the list of options, Attach it to your merchant account, Select or Create an account for the member to send the invoice to, confirm the conversion. An email will be sent to the parent and the transaction will be available to pay inside My Account.

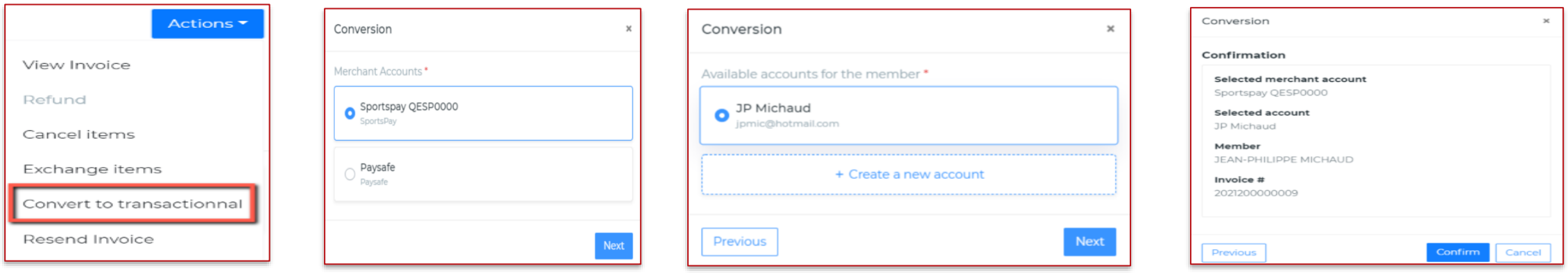

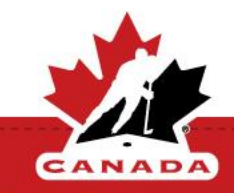

### **REGISTRATION – Override for Over/Under-age Registrations**

Override for over/under-age registrations is now available. *By default, the system will still show you the list of package for the age of the player.*

To select an over/under-age package for a player, put a checkmark in the box next to *Show all packages*.

**Note:** This can be used for new manual registrations or when doing an exchange.

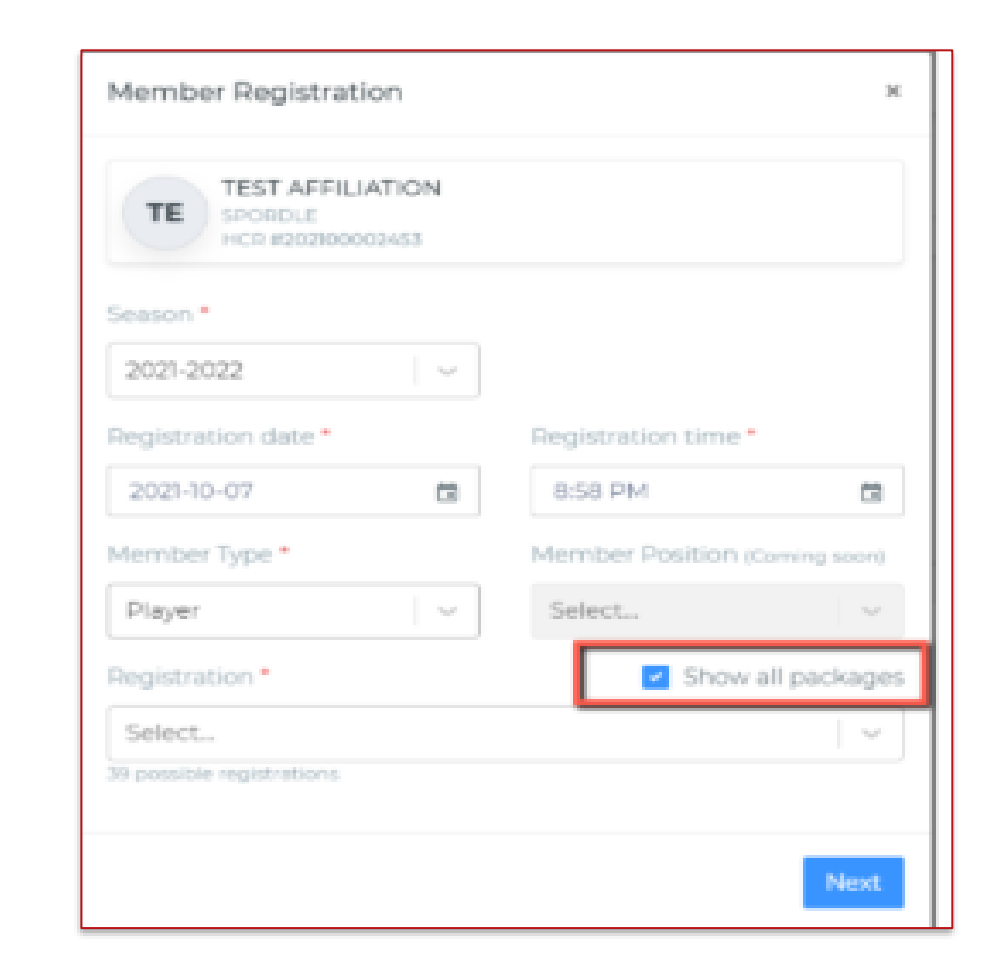

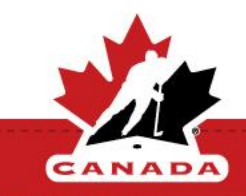

#### **MEMBER - Transaction Tab**

The transaction tab will now always be displayed even if the member does not belong to your organization.

Only transactions done within your MHA will be displayed.

*Even if the player has been transferred to a new MHA, payments/refunds can be managed for this member.* 

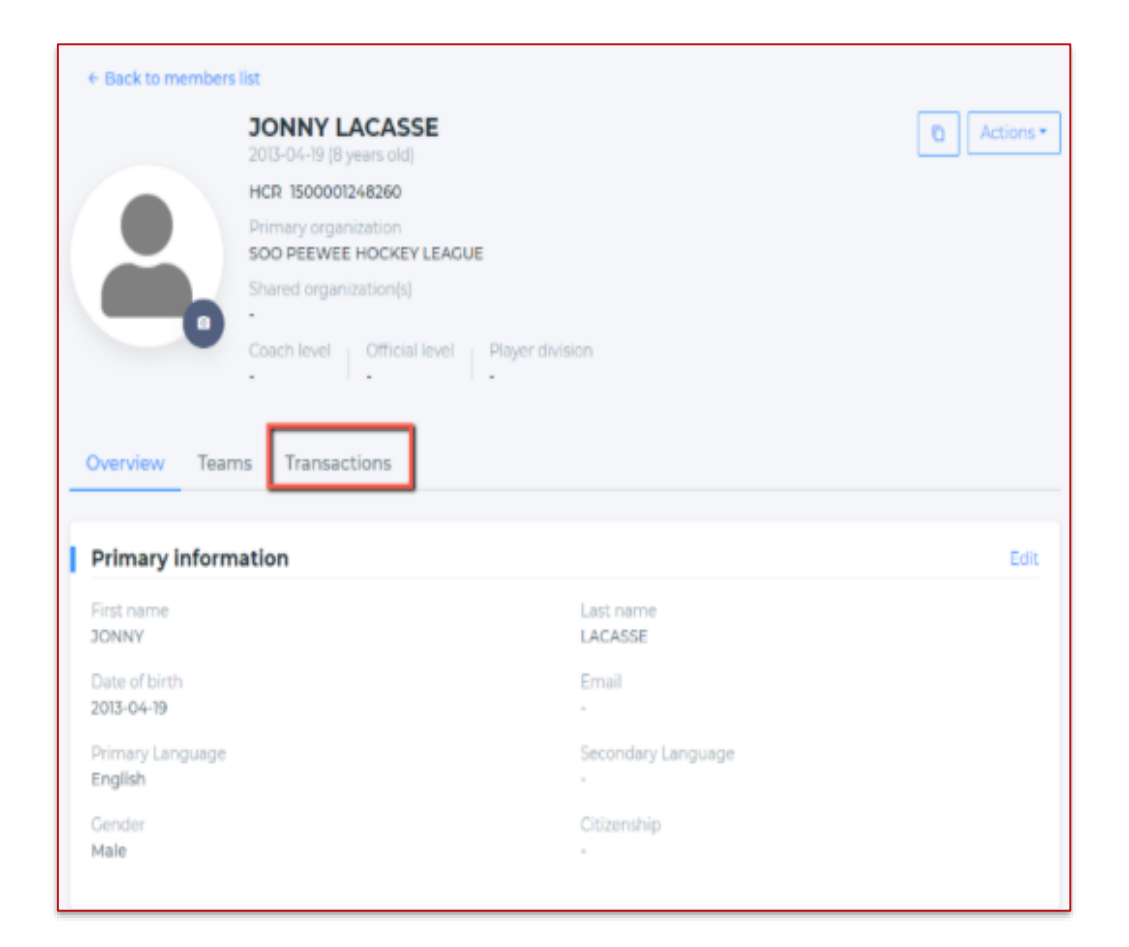

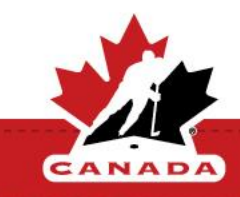

### **MEMBER – Suspensions – Permission Based Only**

Suspension module is now available.

Suspensions can be managed from the members profile under the History tab.

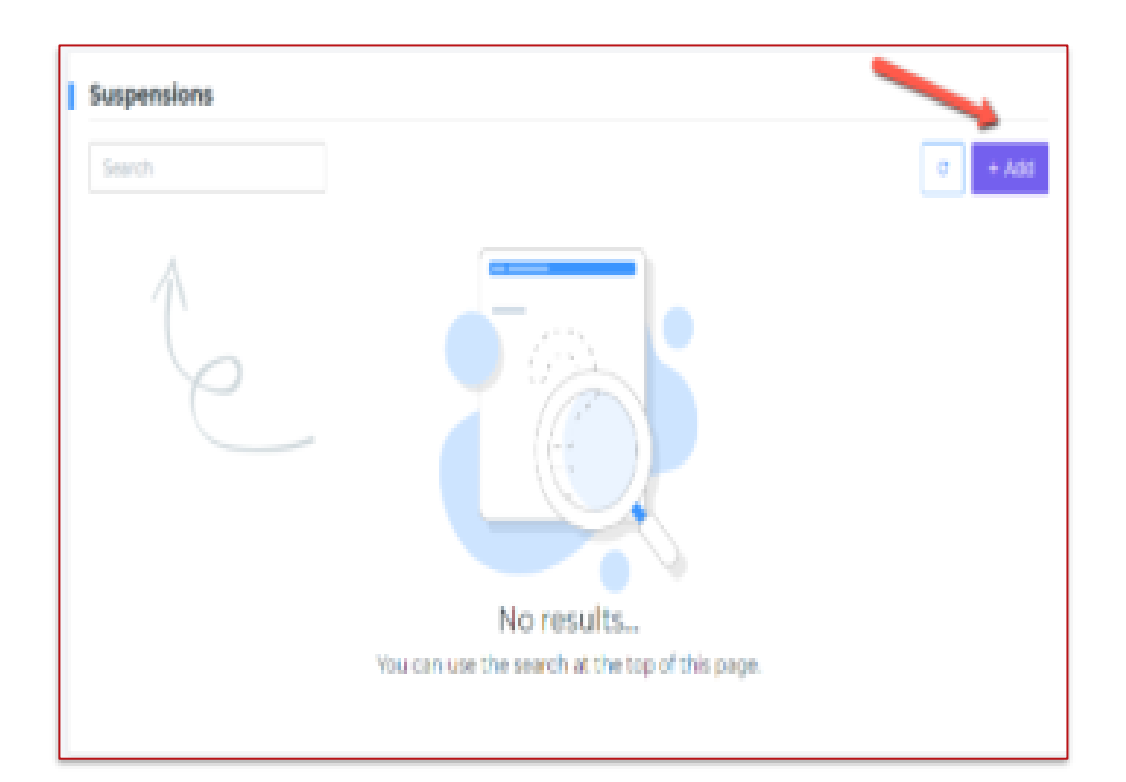

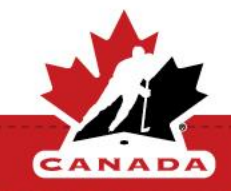

### **TEAMS – PDF Roster**

Export a team roster to PDF is now available.

**Note:** You can generate the PDF roster within the team profile, or in batch from the team list.

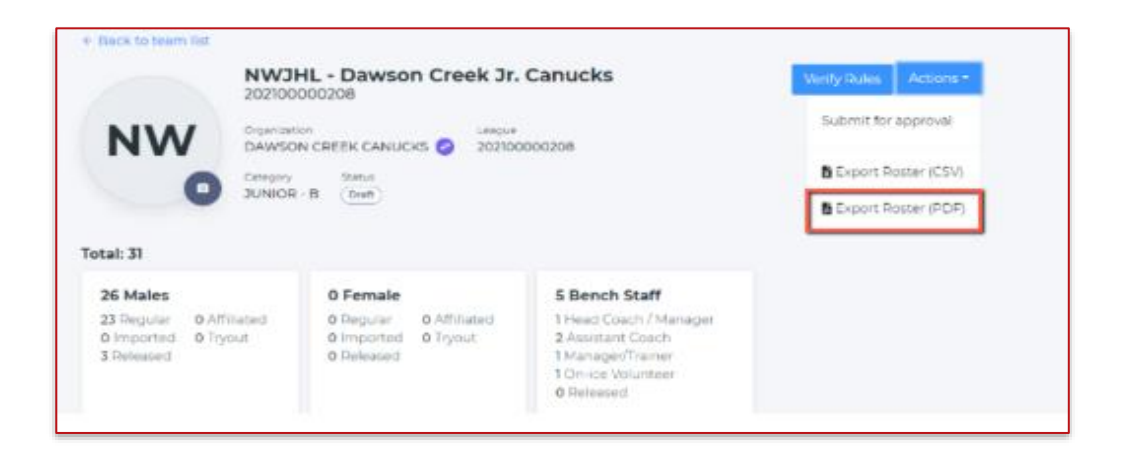

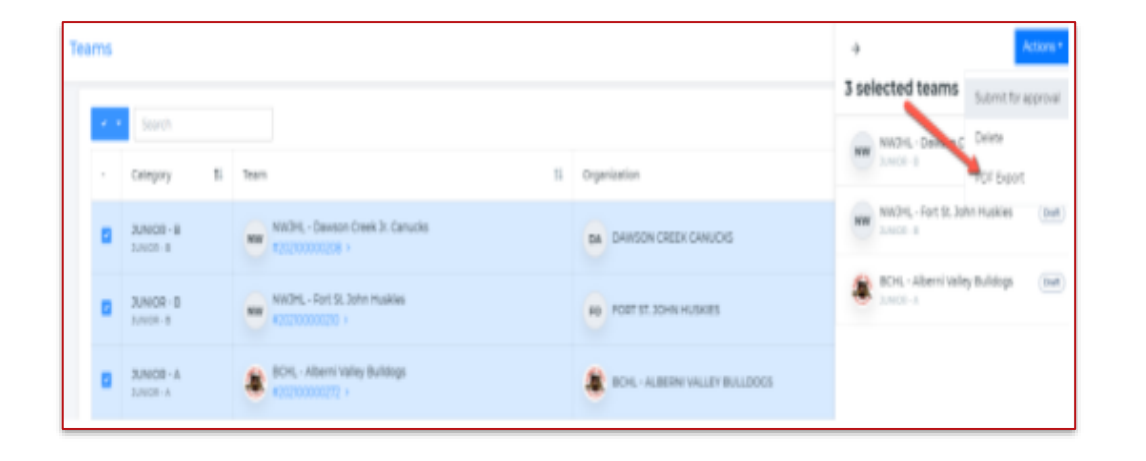

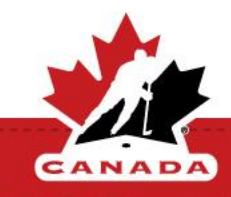

### **TEAMS - Automatically Transfer – Permission Based Only**

There is a new feature to automatically transfer a player and add them to a team. Within the team profile, click Add a player, click Search in Branch tab. *You will be able to search a player in your branch tree only.* When you add him to a team, you will be able to transfer or share them automatically inside that new organization.

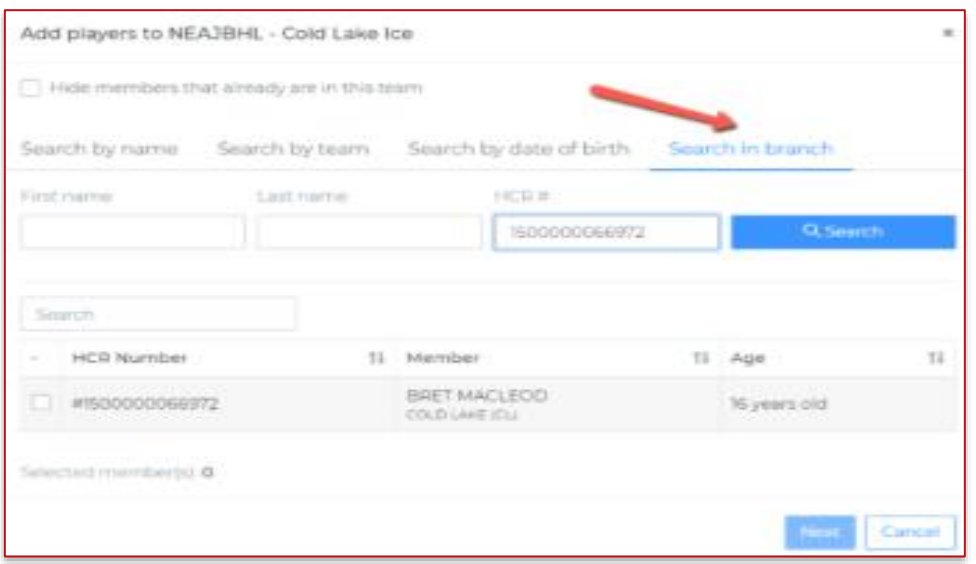

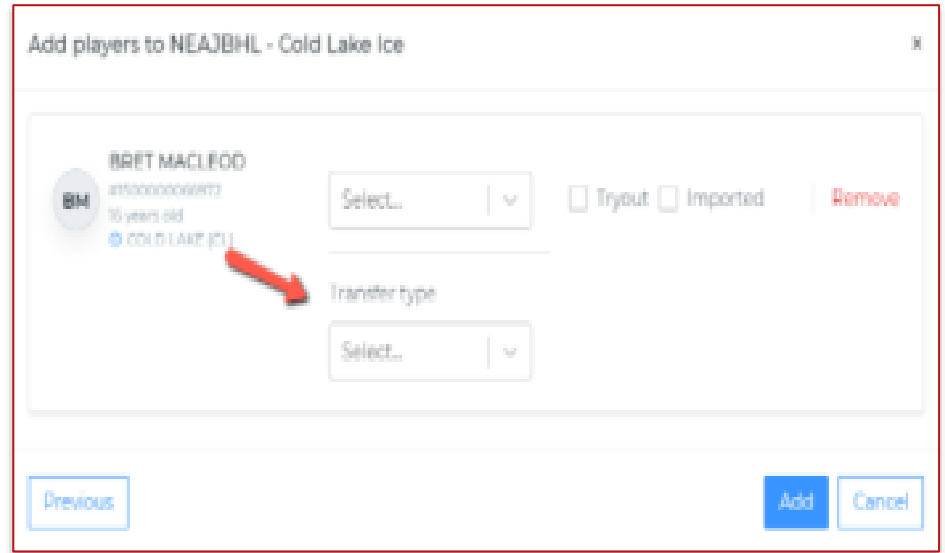

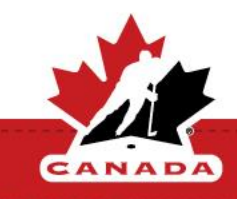

Within the clinic attendee module, you can now remove an attendee from a clinic.

To Cancel: Click on the line item of the attendee allowing the side panel to open. Select cancel from the list of options under the Action button.

**Note:** This will remove the attendee without refunding the transaction.

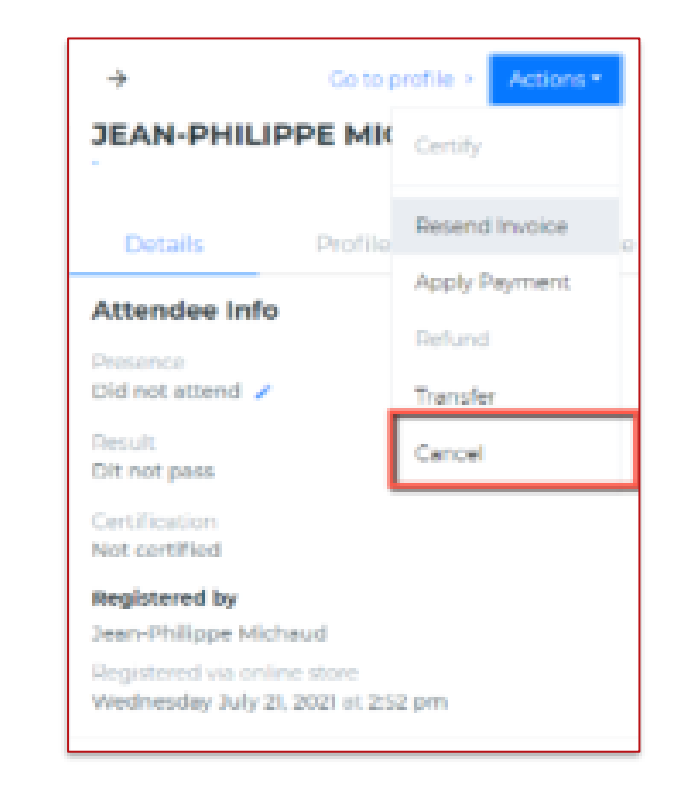

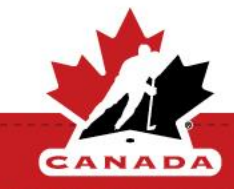

Within the clinic attendee module, you can now move an attendee to another clinic.

To Transfer: Click on the line item of the attendee allowing the side panel to open. Select transfer from the list of options under the Action button. Choose the new clinic and confirm the registration date.

**Note:** You can do an exchange only to an Open for registration or in Private mode. You won't be able to exchange to any DRAFT clinic

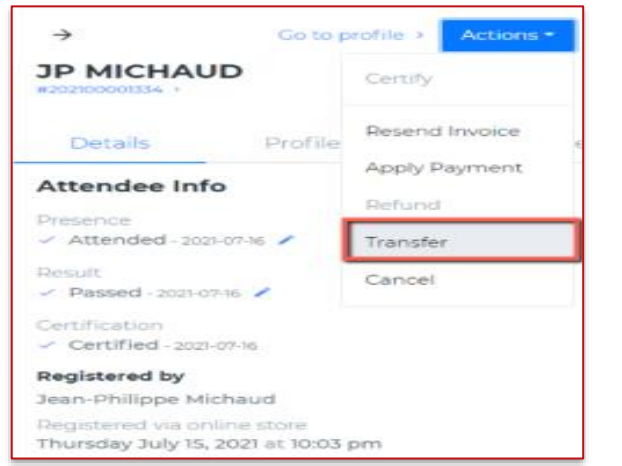

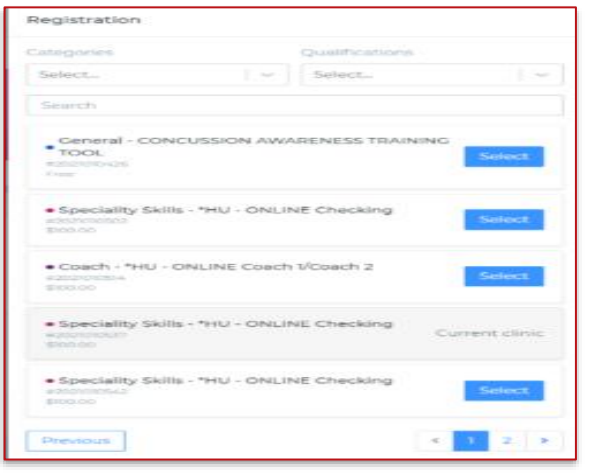

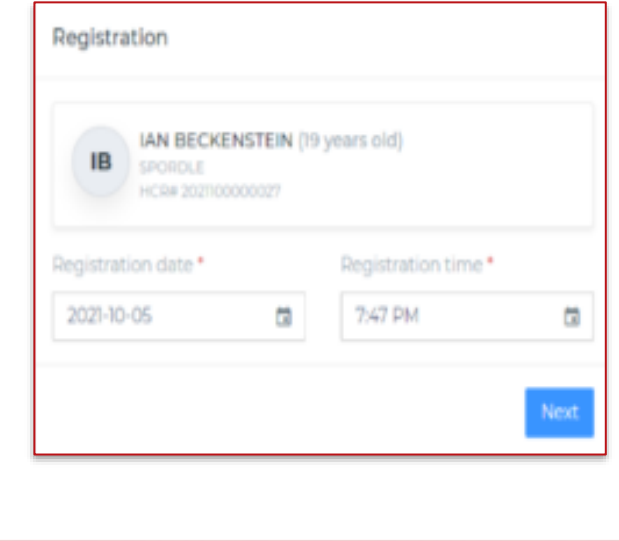

## **IMPROVEMENTS**

Teams: The primary address of the player will now be displayed in the side panel when reviewing a player on a roster.

Double-carding: You can set up to allow double carding in the team restrictions. When the setting is on, a player can be rostered twice as primary on 2 different teams.

Questionnaire report: Will now show the registration fees, paid, owing and rebate as well as the answers to the questions.

Qualification reports: Will now return all the qualifications that are valid.

Waiver report: Will now show the full list of waivers, not only the waivers at the MHA level. You can pick one or multiple waivers and extract the list of members that have signed.

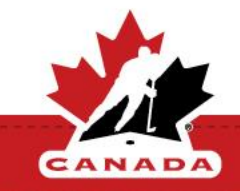

## **IMPROVEMENTS**

Clinics: When registering for an in-person clinic, the system now shows the location.

Transfers: When you request a transfer now you can select the position of the player and indicate if they are tryout , affiliate or import. When the transfer is approved the player will be set properly

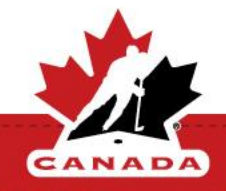

The next deployment is scheduled for Wednesday, Oct 13 between 3:00-5:00 pm.

- Refund by other payment method when it was initial paid by credit card
- Allow to delete manual payment
- Rostering report
- Show registration of clinic in the qualification tab for member profile
- Show qualification in roster for player
- Suspension
- Appeals

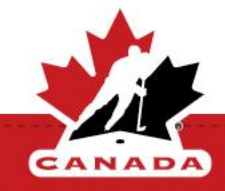

Spordle will be hosting a drop-in training session for MHA registrars.

- When: Thursday, Oct 14, 2021
- Time: 7:00-8:30pm
- Topic: Rosters
- Location: Zoom

Join Zoom Meeting <https://us06web.zoom.us/j/89989627800?pwd=VUJTUmpaOWhUTlpObWd2MEl4WGhDZz09>

Meeting ID: 899 8962 7800 Passcode: 414519

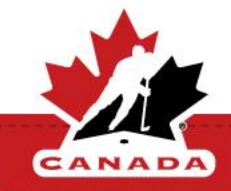

## **HCR 3.0 STATS**

HCR 3.0 stats – June to October

Number of Registration: 312,008

Number of Teams created: 30,667

Number of Clinics set up: 1904

Transfers completed by Month: June: 3833 July: 6083 August: 13204 September: 32735

October: 8319

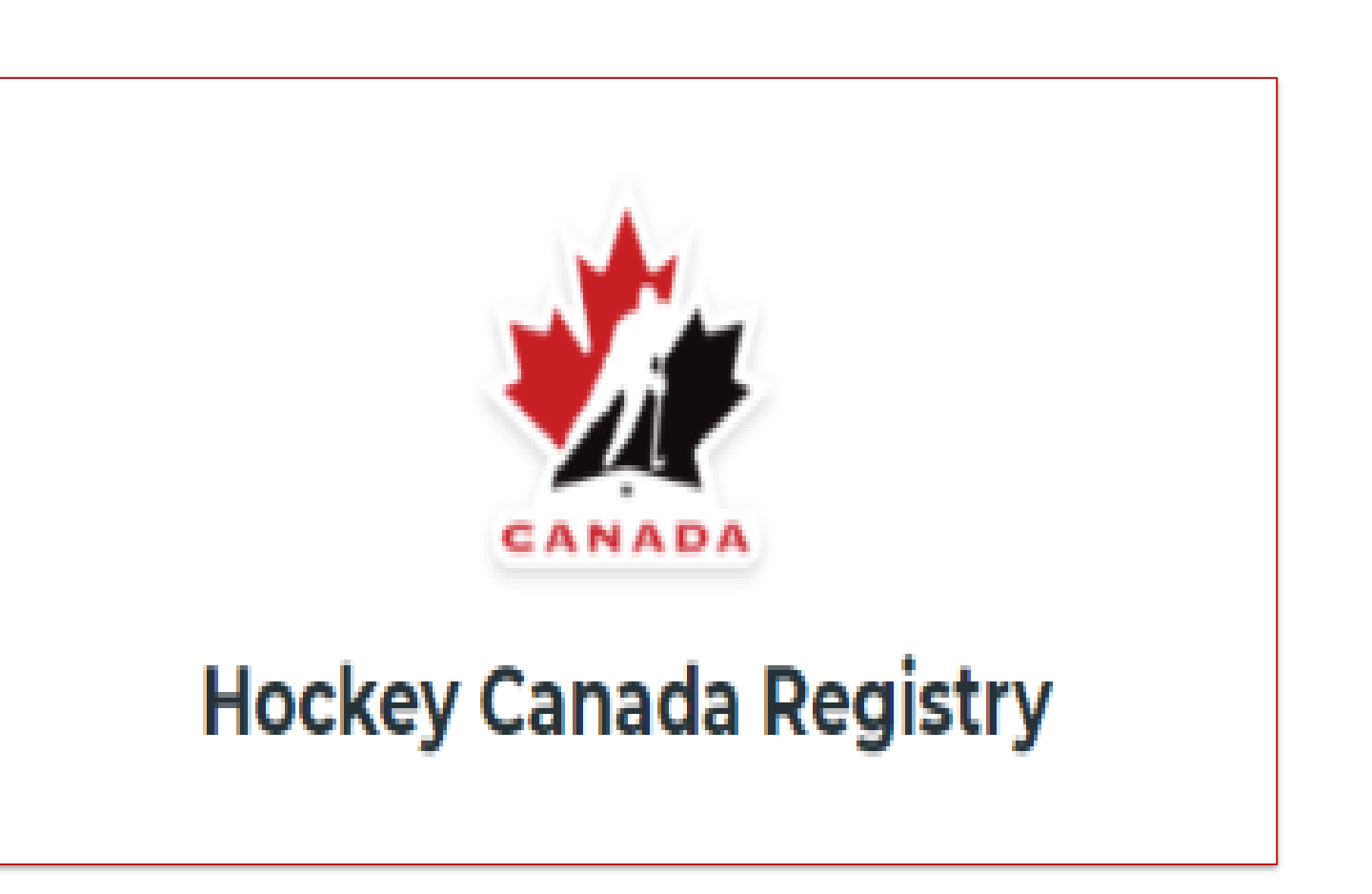

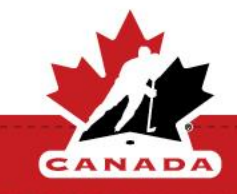

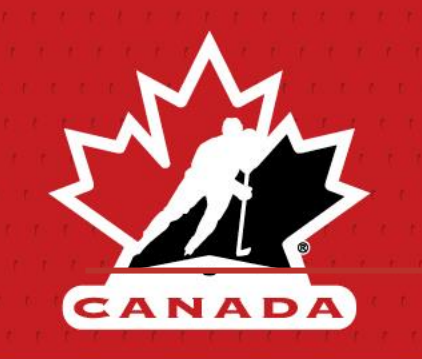

# **HCR 3.0 - Newsletter**

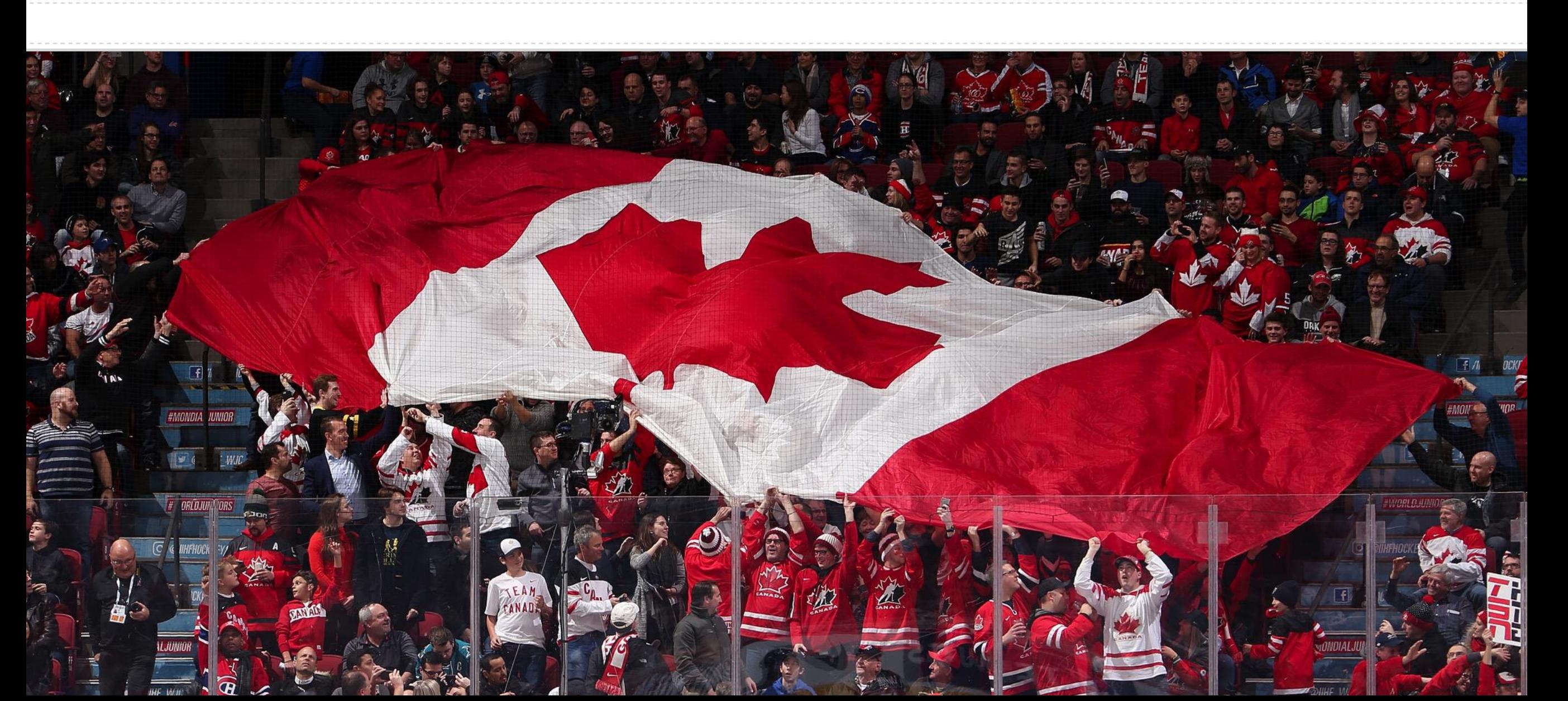